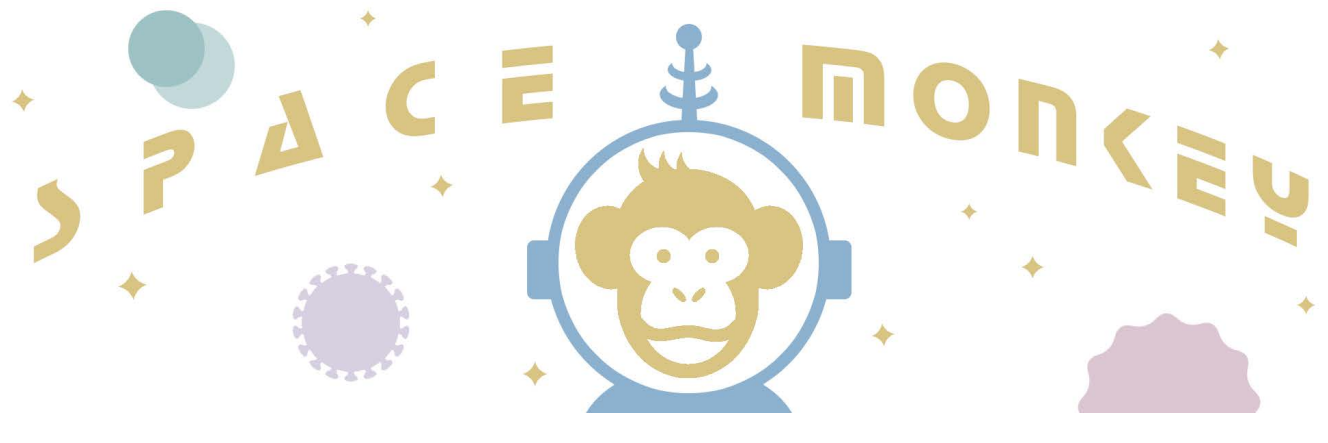

# SPACE MONKEY 1.1

### STD Prevention Allocation Consequences Estimator

Instruction Manual

A spreadsheet tool for sexually transmitted disease (STD) programs to estimate the impact of changes in their budget

For use with Microsoft Excel\*

This manual and the spreadsheet described in this manual reflect the views of the authors and do not necessarily represent the views of the Centers for Disease Control and Prevention (CDC).

*\* Microsoft Excel is a copyrighted product of Microsoft Corporation, WA. Use of trade names and commercial sources is for identification only and does not imply endorsement by the CDC or the U.S. Department of Health and Human Services.* 

## <span id="page-1-0"></span>TABLE OF CONTENTS

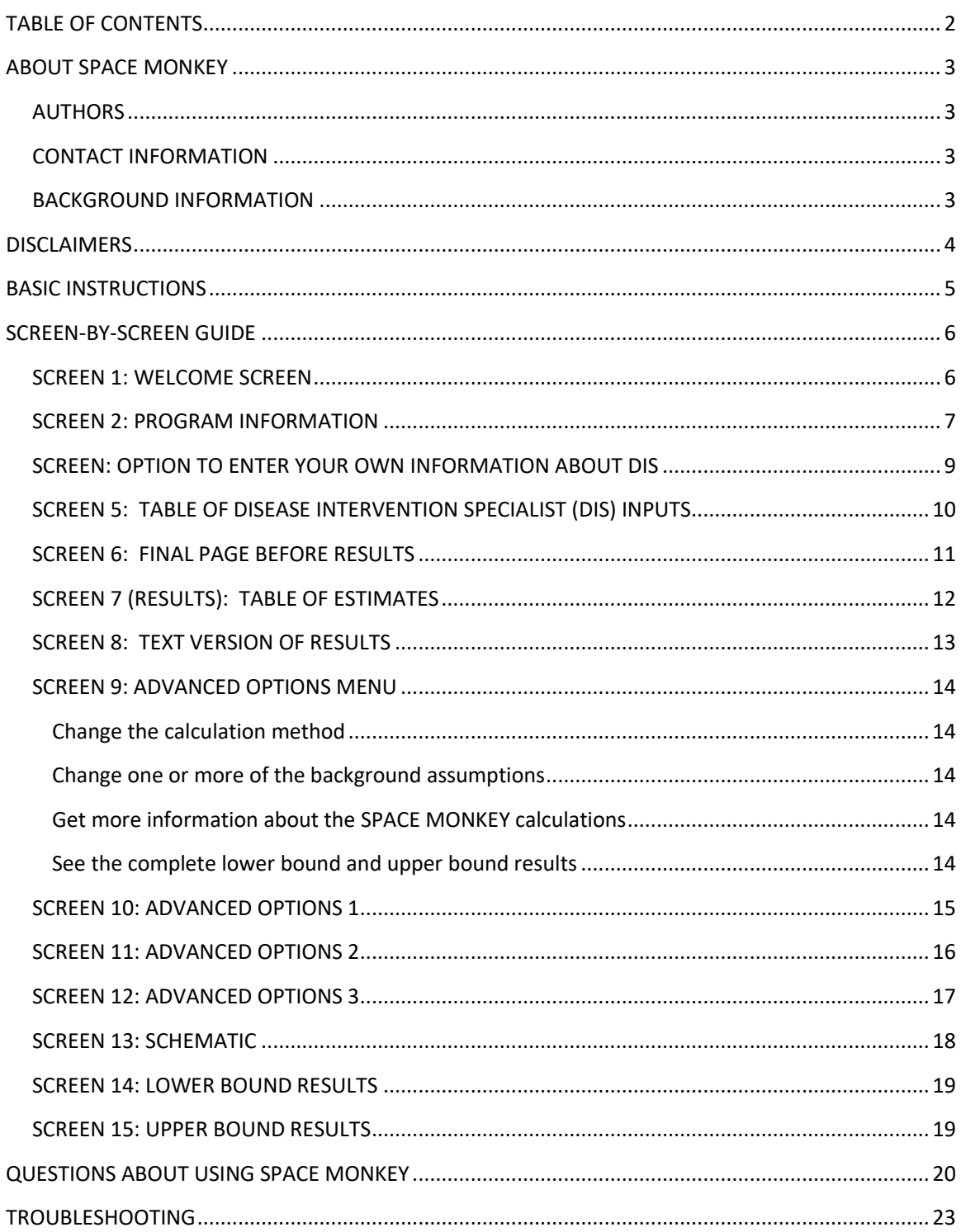

### <span id="page-2-0"></span>ABOUT SPACE MONKEY

### <span id="page-2-1"></span>AUTHORS

Harrell Chesson Jennifer A. Ludovic Andrés A. Berruti Thomas L. Gift

 Division of STD Prevention National Center for HIV, Viral Hepatitis, STD, and TB Prevention Centers for Disease Control and Prevention, U.S. Department of Health and Human Services, Atlanta, GA.

This manual and the spreadsheet described in this manual reflect the views of the authors and do not necessarily represent the views of the Centers for Disease Control and Prevention (CDC).

### <span id="page-2-2"></span>CONTACT INFORMATION

 For additional help or to provide feedback, please email your questions or comments to: Harrell Chesson [\(hbc7@cdc.gov\)](mailto:hbc7@cdc.gov).

### <span id="page-2-3"></span>BACKGROUND INFORMATION

For details on the costs, probabilities, and other assumptions applied in SPACE MONKEY, see the background paper and technical appendix:

 budget." Sexually Transmitted Diseases 2018; 45(1):1-7. Chesson HW, Ludovic JA, Berruti AA, Gift TL. "Methods for sexually transmitted disease prevention programs to estimate the health and medical cost impact of changes in their

Version 1.1 corrects a glitch in Version 1.0 in Advanced Option 2. Advanced Option 2 was intended to give users the ability to change the background assumptions used in SPACE MONKEY. However, in Version 1.0, SPACE MONKEY applied default values in all calculations even when users entered their own values in place of the default values on the "Advanced Option 2" screen.

### <span id="page-3-0"></span>DISCI AIMERS

#### **SPACE MONKEY is a product of the authors, not CDC.**

This manual and the spreadsheet described in this manual reflect the views of the authors and do not necessarily represent the views of the Centers for Disease Control and Prevention (CDC).

#### **Estimating the impact of budget changes for STD prevention is not an exact science.**

 budget changes for your STD program, the results are subject to considerable uncertainty. The spreadsheet. The range of estimates provided by this spreadsheet accounts for uncertainty only Although this spreadsheet can be used to calculate evidence-based estimates of the impact of actual impact of changes to your budget could be substantially different than estimated by this in selected parameters and does not reflect the full range of uncertainty in the estimates.

#### **SPACE MONKEY should be used only for the STDs listed in the spreadsheet.**

The spreadsheet provides estimates of the impact of budget changes on the following STDs: [chlamydia, gono](mailto:hbc7@cdc.gov)rrhea, syphilis, and STD-attributable HIV infections. It should not be used for any other outcomes.

#### **SPACE MONKEY is subject to bugs, glitches, and other errors that could lead to invalid results.**

If you notice any potential errors, please let us know by contacting Harrell Chesson (hbc7@cdc.gov) or one of the coauthors.

### <span id="page-4-0"></span>BASIC INSTRUCTIONS

### **STEP 1: OPEN SPACE MONKEY**

When opening SPACE MONKEY, you might be prompted with a security warning. If so, you might be asked to "Enable Macros" or "Enable Contents" in order to use the spreadsheet.

 all of the features of SPACE MONKEY. You can choose to "Enable contents" (or "Enable Macros" or something similar) in order to use

 You can also choose not to "Enable contents." SPACE MONKEY can still be used if you elect not to enable the macros. However, you will have to go from worksheet to worksheet manually rather than by clicking the "next screen", "previous screen", and other command buttons.

#### **STEP 2: INPUT THE REQUESTED INFORMATION IN THE WHITE BOXES**

Enter information in the white boxes only.

To enter information in a white box, click that box and type your information. Then press "Enter" on your keyboard or click another white box. Repeat these steps to change a number that you have already entered.

For more details about the information requested from you, please see the screen-by-screen guide (page 4), the "examples" section (page 13), and the background paper noted on page 1.

### **STEP 3: VIEW YOUR RESULTS**

 economic impact of budget changes for your STD program. This screen cannot be edited After entering your information, you will advance to a screen that summarizes the estimated directly. To make changes, please go back to the previous screens where you entered your information in the white boxes.

 text format by clicking the button "See text summary of these results." The main results are shown in a table. However, you can also obtain a summary of the results in

### <span id="page-5-0"></span>SCREEN-BY-SCREEN GUIDE

### <span id="page-5-1"></span>SCREEN 1: WELCOME SCREEN

The introductory screen shows the SPACE MONKEY logo. Use the "Click to begin" button to go to the next screen.

If the buttons do not work, it is possible that you need to "enable macros" as described on the previous page (see STEP 1: OPEN SPACE MONKEY). If you do not enable the macros, you will have to move from screen to screen manually. To do so, click the tab labeled "Page2" at the bottom left of the Excel screen.

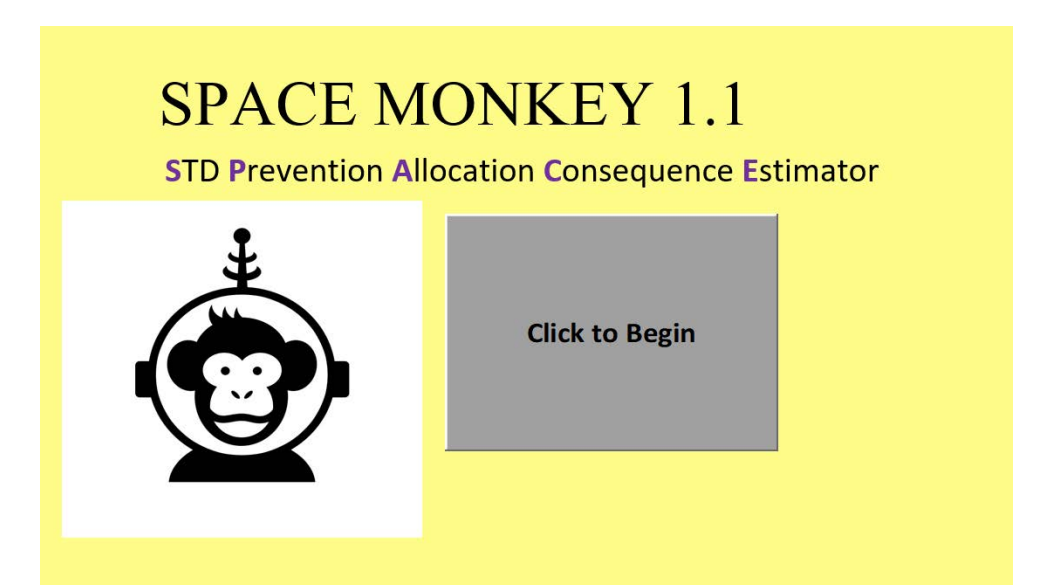

A tool for Sexually Transmitted Disease (STD) prevention programs to estimate the impact of changes in their budget.

### SCREEN 2: PROGRAM INFORMATION

 program, you should enter the total population (all ages) of your state. For example, if the state population is 6.5 million, you should enter the number 6,500,000 in the white box for On this screen, you will enter program information, including the overall size of the population and the reported number of chlamydia cases, gonorrhea cases, and syphilis cases. For syphilis, you should enter the number of primary, secondary, and early latent cases. For the population, you should enter the total population of your jurisdiction. For example, if you are a state population.

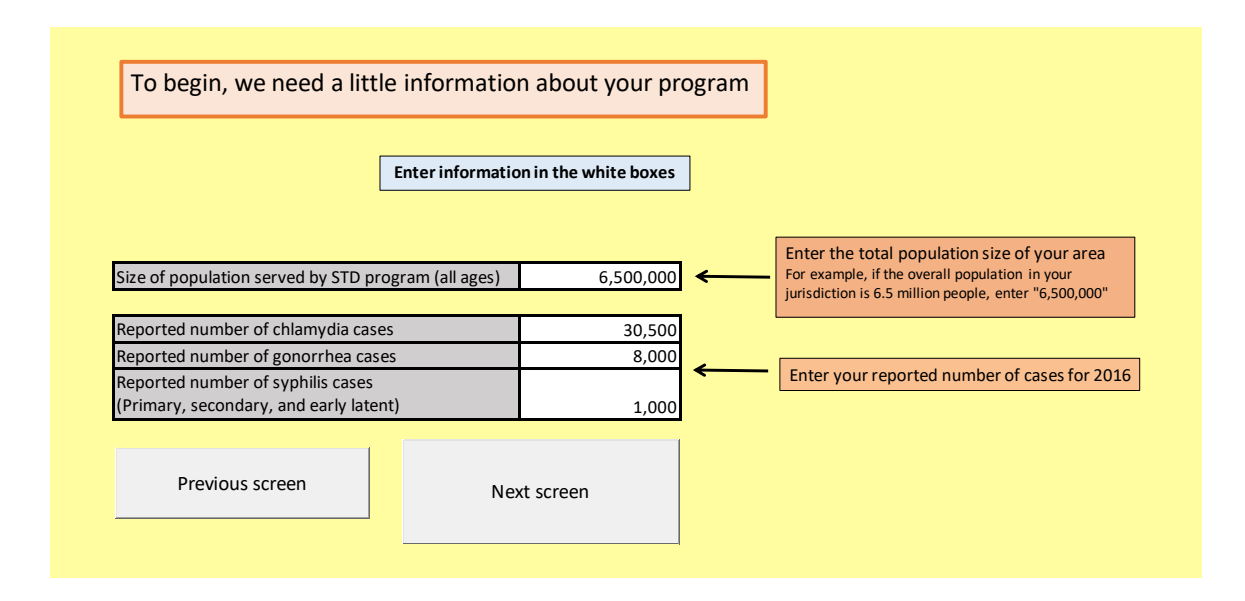

### SCREEN 3: BUDGET CHANGE INFORMATION

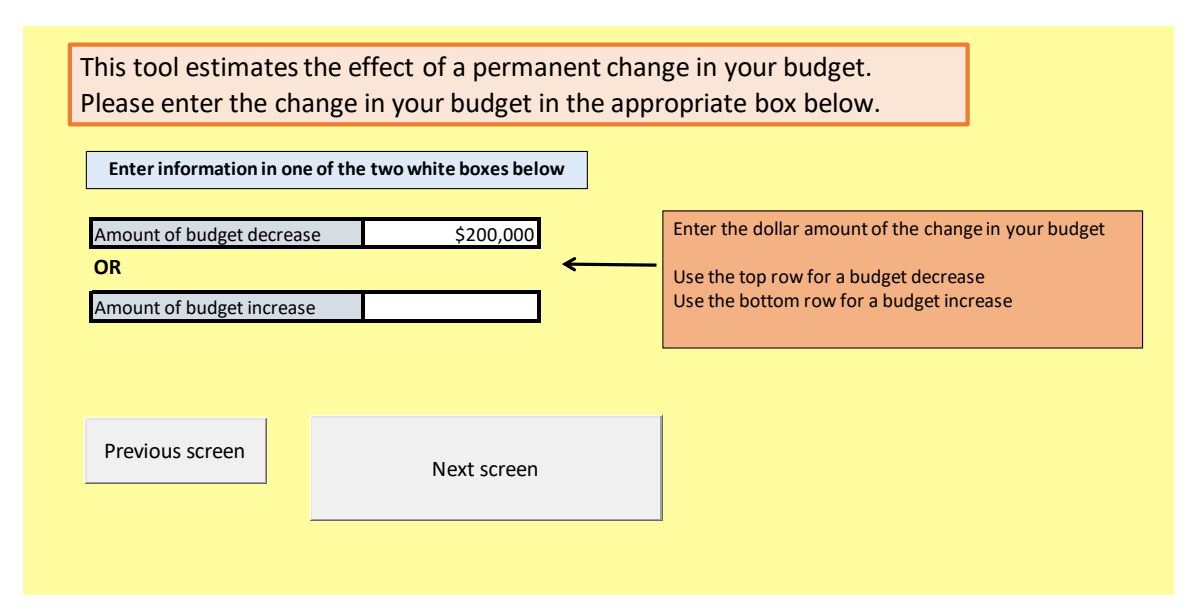

 to enter information in one of the two white boxes on this screen. For a budget decrease, use On this screen, you will enter information about the change in your budget. You will only need the upper box.

For example, for a \$200,000 budget decrease, enter the number 200,000 in the upper box. As another example, for a budget increase of \$1.1 million, enter the number 1,100,000 in the lower white box.

 SPACE MONKEY provides estimates of the effect of a permanent change in your budget. You enter the amount of the budget change, and SPACE MONKEY provides estimates of how this budget change will affect STD incidence (and medical costs) over the next 10 years. These estimates assume that the budget change is permanent, and thus is applied in all 10 years.

 For example, suppose you have an annual budget of \$1 million, and you want SPACE MONKEY to estimate the impact of a budget cut of \$100,000. When you enter \$100,000 in the white box for the budget decrease, SPACE MONKEY will examine a 10-year scenario in which your funding is \$900,000 per year, as compared to a 10-year scenario in which your funding is \$1 million per year.

### <span id="page-8-0"></span>SCREEN: OPTION TO ENTER YOUR OWN INFORMATION ABOUT DIS

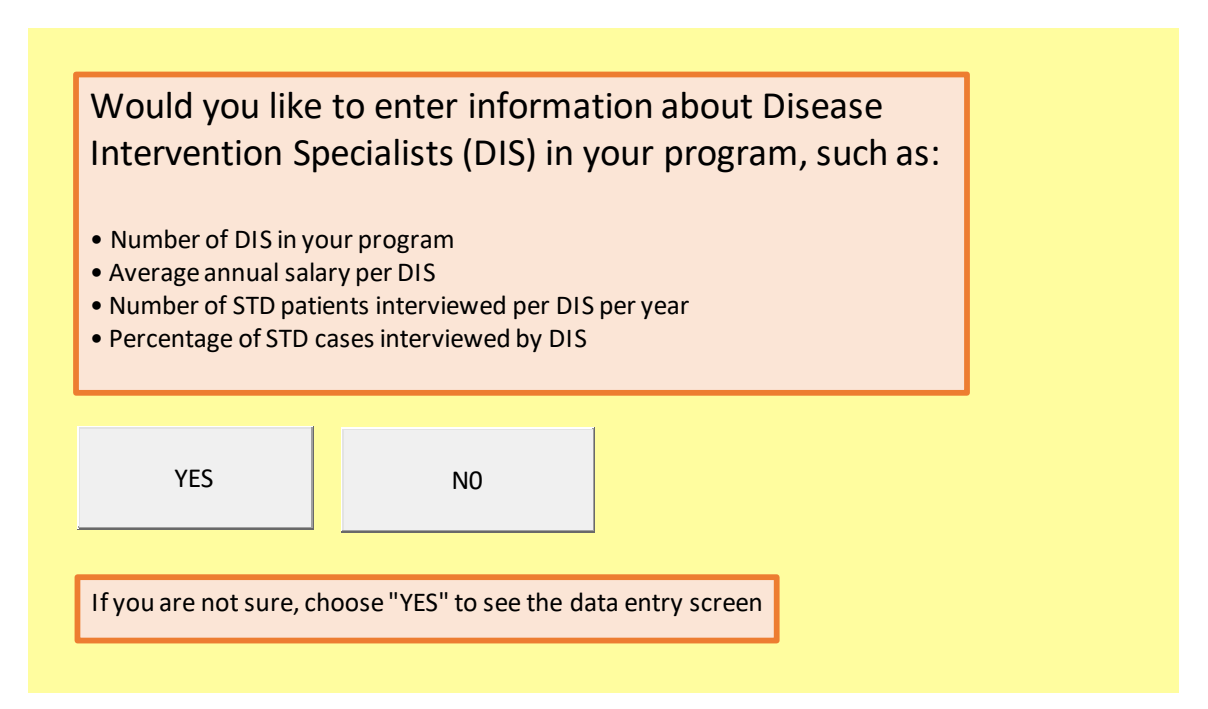

 specialists (DIS) in your program, such as the number of DIS that you have, the average annual On this screen, you will be asked if you want to enter information about disease intervention salary per DIS, then number of STD patients interviewed per DIS per year, and the percentage of reported STD cases that are interviewed by DIS.

Click "YES" if you would like to enter information for one or more of these items.

Click "NO" if you do not want to enter this information.

 you would like to see the date entry table before deciding what to do. If you are unsure, you can choose "YES" to see the data entry table on the next screen. The data entry table can be left partially or completely blank, so there is no harm to SPACE MONKEY if

### <span id="page-9-0"></span>SCREEN 5: TABLE OF DISEASE INTERVENTION SPECIALIST (DIS) INPUTS

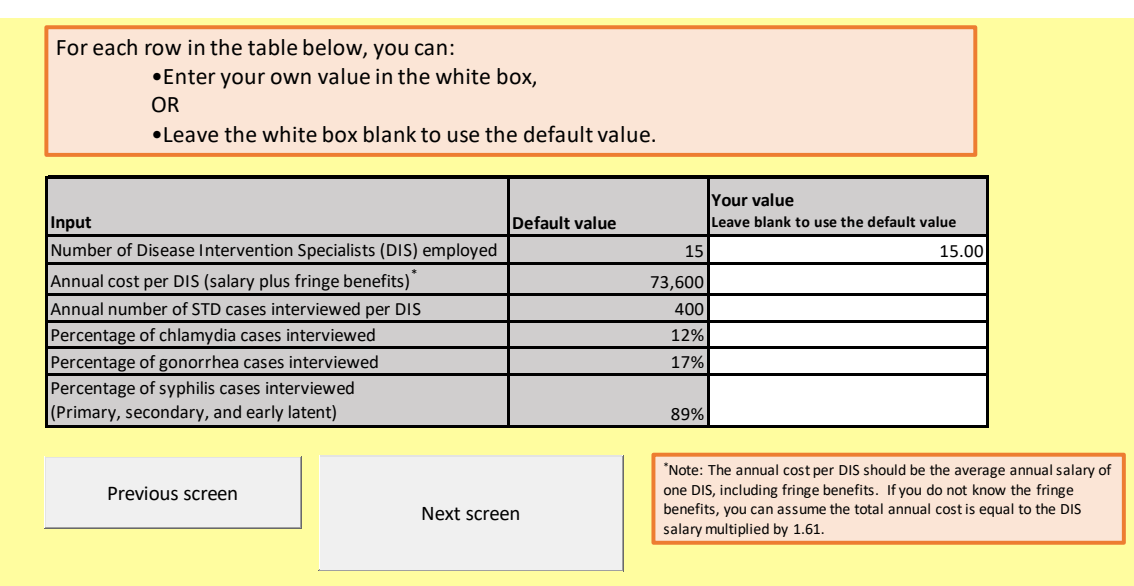

You will see this screen only if you select "YES" on page 4.

For each row in the input table below, you can enter your own value in the white box, or you can leave the white box blank to use the default value.

 to the DIS salary multiplied by 1.61. For example, if the annual salary of the DIS is \$50,000, you The annual cost per DIS should be the average annual salary of one DIS, including fringe benefits. If you do not know the fringe benefits, you can assume the total annual cost is equal could enter \$80,500 as the total annual cost per DIS. The value of \$80,500 was estimated by multiplying \$50,000 by 1.61, and includes the cost of the salary and the estimated cost of benefits.

 full-time DIS who each spend about 40% of their time on STDs and 60% on other activities, you could enter 3.2 as the number of DIS (8 x 40% = 3.2). For the annual number of DIS employed, the most applicable number to use is the number of DIS that focus on STD work. You can use a fraction for the number of DIS. For example, you can enter 1.5 if you have 1 full-time DIS and one half-time DIS. As another example, if you have 8

 fraction of the DIS time that is spent on STDs. If you do not have any way to estimate this, than If you have a DIS who works on both STDs and HIV, please make an attempt to estimate the you can count this as 100% for STD for the purposes of this exercise.

### <span id="page-10-0"></span>SCREEN 6: FINAL PAGE BEFORE RESULTS

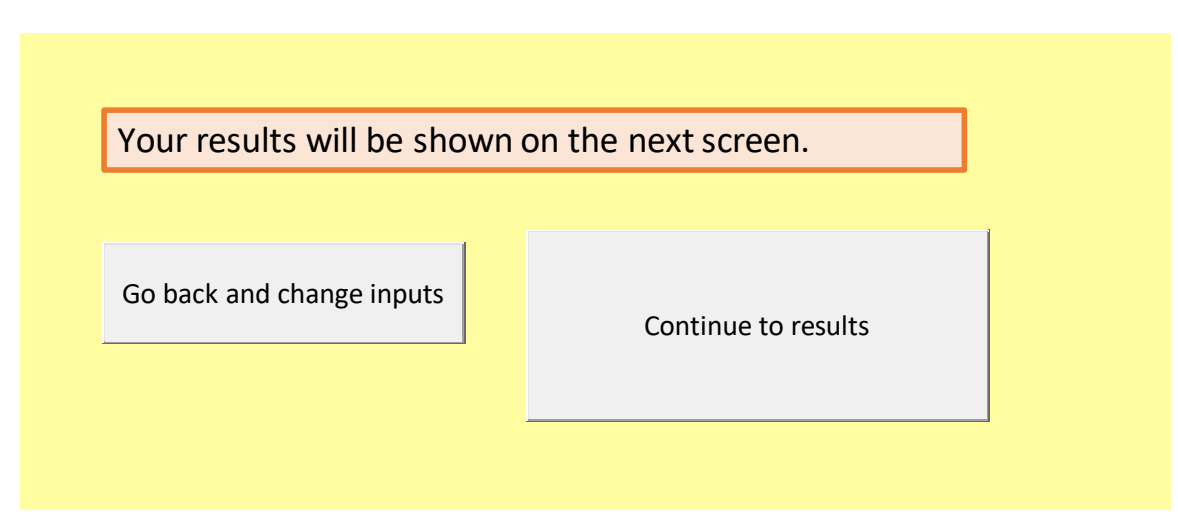

This screen lets you know that the required data have been entered and that SPACE MONKEY is ready to show you the results.

You can continue forward to see the results, or you can go back and make changes to your inputs. However, even after you see your results, SPACE MONKEY will let you go back and change your inputs if you wish.

### <span id="page-11-0"></span>SCREEN 7 (RESULTS): TABLE OF ESTIMATES

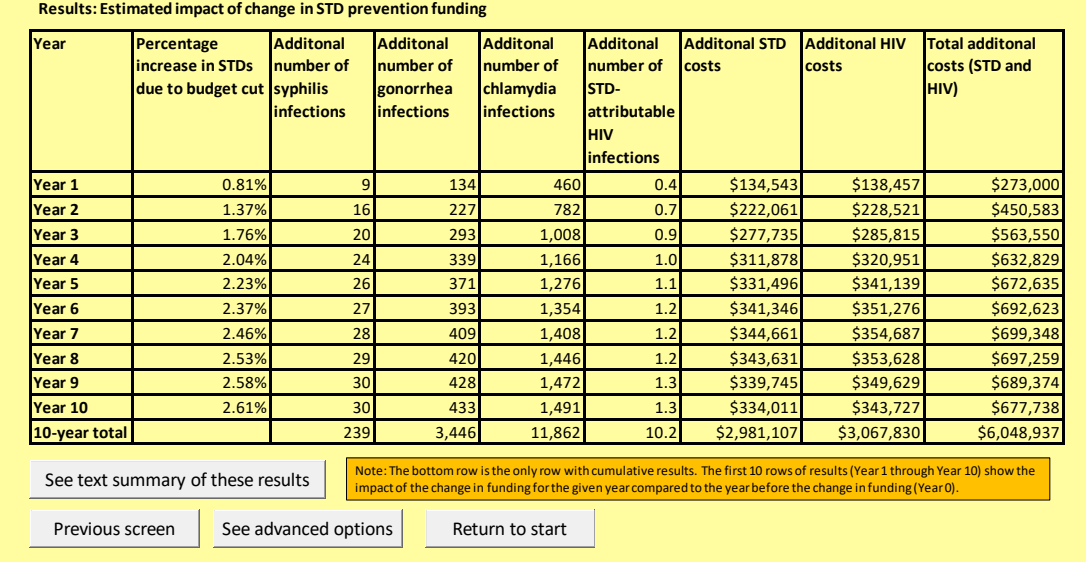

 is a row for each year from 1 to 10, and a total row which shows the cumulative results over all This table provides the estimate of the effect of the budget change for a 10-year period. There ten years.

For an increase in budget, the table will provide estimates of the percentage decrease in STIs due to the budget increase, as well as the reduction in the number of STIs and the reduction in costs.

For a decrease in budget, the table will provide estimates of the percentage increase in STIs due to the budget decrease, as well as the increase in the number of STIs and the increase in costs.

 year compared to the year before the change in funding (Year 0). For example, if the value for The bottom row labeled "10-year total" is the only row with cumulative results. The first 10 rows of results (Year 1 through Year 10) show the impact of the change in funding for the given the "Percentage increase in STIs due to budget cut" is 4% for year 5, this means that STD incidence rates in year 5 are estimated to be 4% higher than they would have been in year 5 had there not been a budget cut. The 4% value for year 5 does NOT mean that STD rates in year 5 will be an estimated 4% higher than in year 4.

 year 1 and 16 in year 2. This would mean that in year 1 of the budget cut, there would be an budget cut. In year 2 of the budget cut, there would be an estimated 16 additional syphilis As another example, suppose that the column "Additional number of syphilis infections" is 9 in estimated 9 additional syphilis infections in year 1 than there would have been without the infections in year 2 than there would have been without the budget cut. The total number of additional syphilis cases as a result of the budget cut over the first two years would be 25.

The costs are limited to the direct medical costs of STIs and STD-attributable HIV and do not include productivity costs.

### <span id="page-12-0"></span>SCREEN 8: TEXT VERSION OF RESULTS

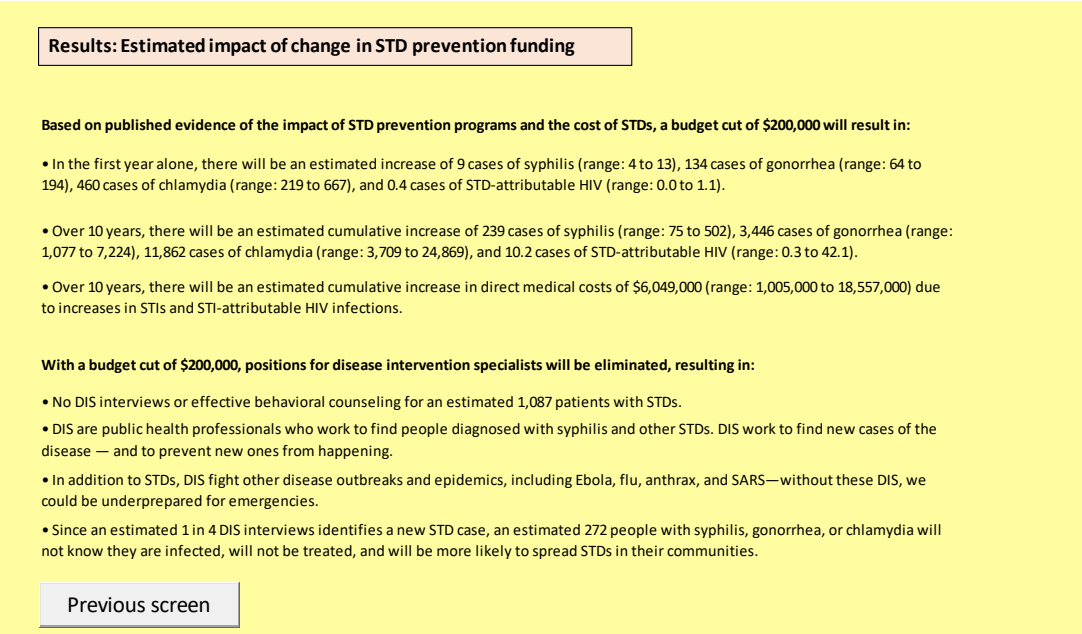

On this screen, you will see a text summary of the key results of SPACE MONKEY. If you want, you can copy and paste this text into another document.

In addition to providing the point estimates from the results table, this text summary page also provides a range of estimates. For more information about these ranges, see the technical appendix and the advanced options screen below.

### <span id="page-13-0"></span>SCREEN 9: ADVANCED OPTIONS MENU

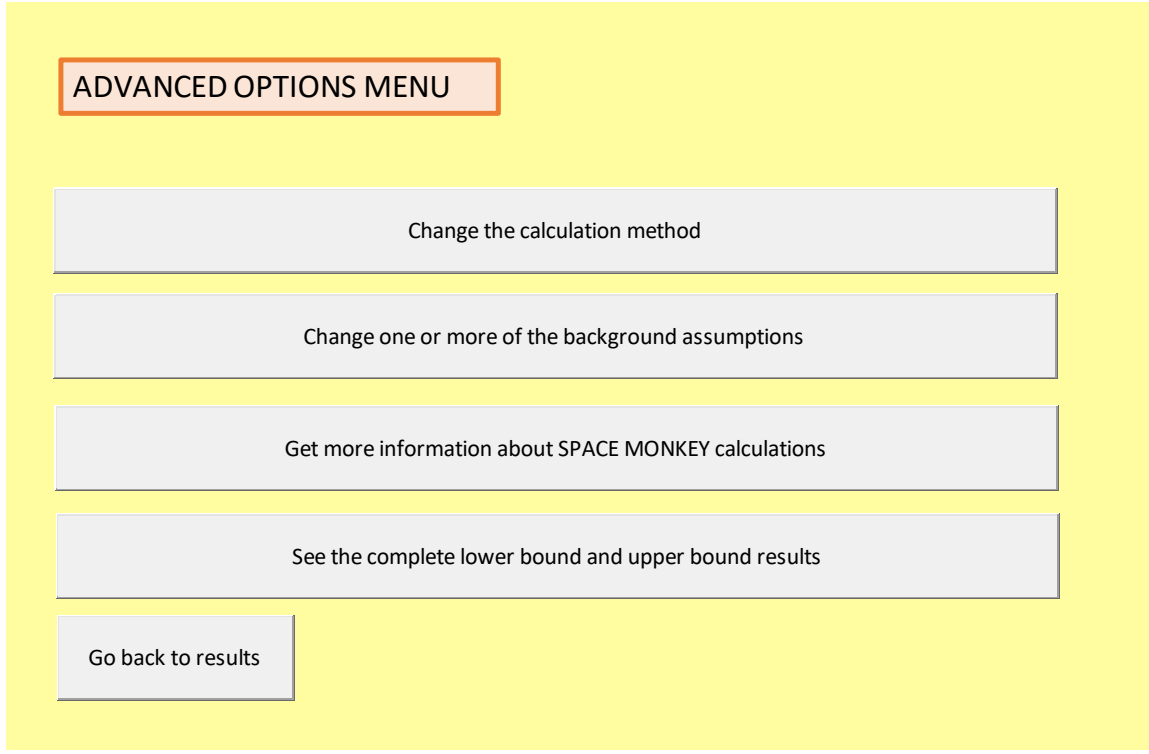

On this page, you can choose several additional options. You can:

### <span id="page-13-1"></span>Change the calculation method

SPACE MONKEY uses two methods to estimate the effect of a budget change, and reports the average of the two methods. To use one of the methods in particular, choose this option. See the "Advanced Options 1" screen for more information.

### <span id="page-13-2"></span>Change one or more of the background assumptions

 details of these additional assumptions. To change any of these assumptions, choose this In addition to the information you provide, SPACE MONKEY uses numerous other assumptions to generate the results. The background manuscript and technical appendix provide more option. See the "Advanced Options 2" screen for more information.

### <span id="page-13-3"></span>Get more information about the SPACE MONKEY calculations

 However, for a complete description of the SPACE MONKEY calculations, you can refer to the You can choose this option for a brief overview of the methods used by SPACE MONKEY. background manuscript and technical appendix.

### <span id="page-13-4"></span>See the complete lower bound and upper bound results

The table of results provides point estimates of the results. The text summary provides information about the range of results for some of the outcomes. If you would like to see the table of results for the lower bound scenario and the upper bound scenario, choose this option. See the technical appendix for details on how the ranges were calculated.

### <span id="page-14-0"></span>SCREEN 10: ADVANCED OPTIONS 1

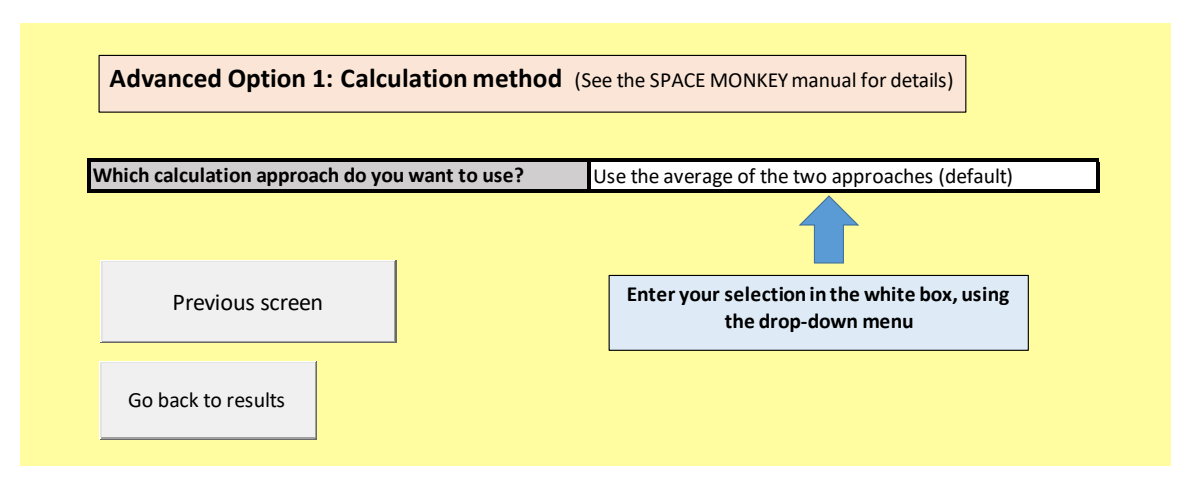

 prevention resources on STD incidence. By default, SPACE MONKEY presents the average SPACE MONKEY uses two distinct approaches to estimate the potential impact of changes in STD results from these two approaches.

The first approach (the historical formula approach) was based on the observed relationship between state-level gonorrhea case rates and state-level STD prevention funding over an 18 year period.

The second approach (the DIS approach) was based on the observed association between DIS activities and subsequent gonorrhea case rates at the population-level in several settings.

 the drop-down menu to select your preferred method. Either or both of these approaches could be used, depending on factors such as the needs of the user and the data available to the user. If you would like to use one method in particular, use

#### **References:**

**Funding formula approach:** Chesson HW, Harrison P, Scotton CR, Varghese B. Does funding for HIV and sexually transmitted disease prevention matter? Evidence from panel data. Eval Rev 2005;29(1):3-23.

 **DIS approach:** Du P, Coles FB, Gerber T, McNutt LA. Effects of partner notification on reducing gonorrhea incidence rate. Sex Transm Dis 2007;34(4):189-194.

### <span id="page-15-0"></span>SCREEN 11: ADVANCED OPTIONS 2

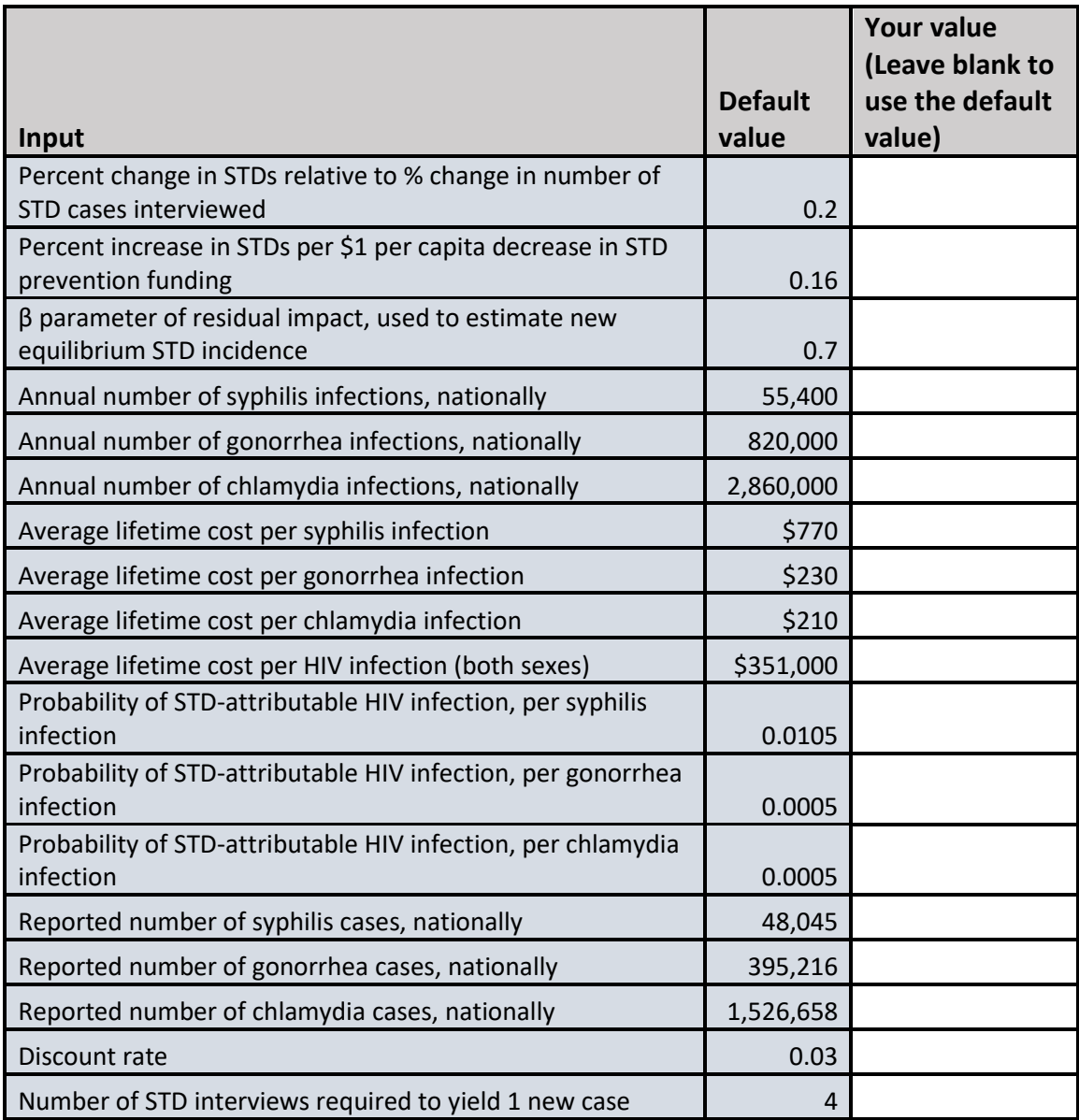

This option allows you to change one or more of the background assumptions. For each row in the table, you can enter your own value in the white box, or you can leave the white box blank to use the default value.

If you enter your own value(s) in the white box, remember to delete the value(s) later if you decide you no longer want to use your own value(s) and want to use the default value(s) instead.

### <span id="page-16-0"></span>SCREEN 12: ADVANCED OPTIONS 3

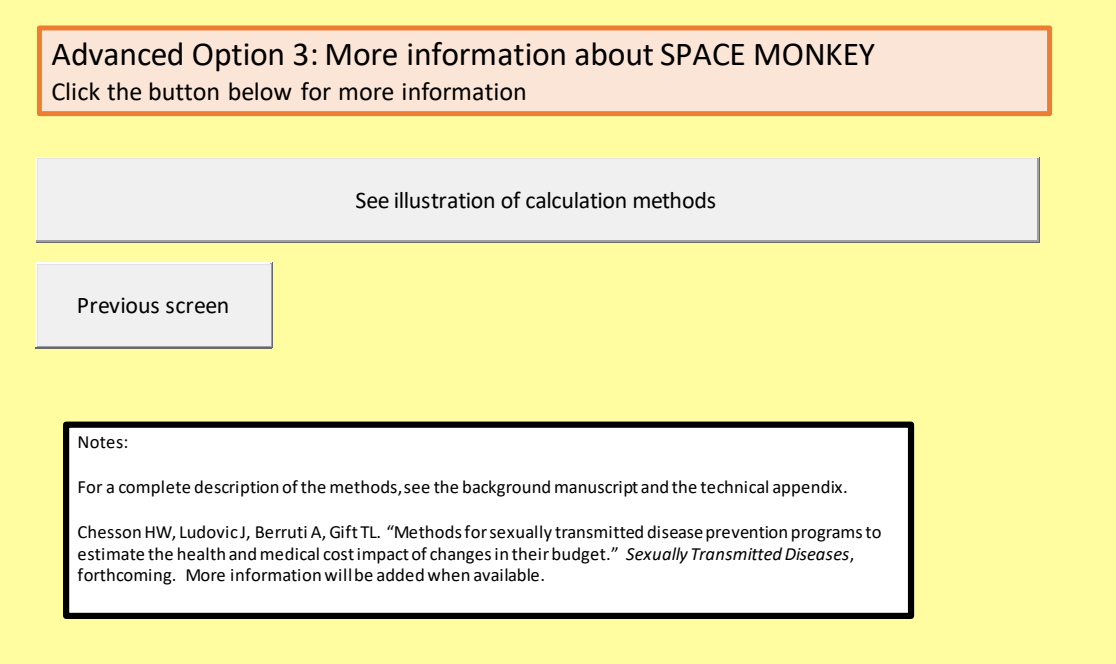

Choose this option to see an illustration of the SPACE MONKEY methods.

 description of the SPACE MONKEY calculations, you can refer to the background manuscript and If you choose this option, you will see a figure illustrating the two methods used by SPACE MONKEY. This figure is based on Figure 1 in the background manuscript. For a complete technical appendix.

### <span id="page-17-0"></span>SCREEN 13: SCHEMATIC

This is the screen that shows the illustration of the SPACE MONKEY methods.

 of the SPACE MONKEY calculations, you can refer to the background manuscript and technical This illustration is based on Figure 1 in the background manuscript. For a complete description appendix.

#### Panel A: Historical formula approach

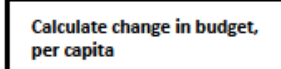

The dollar amount of the budget change is divided by the total size of the population served by the STD program

Each 1 dollar change in budget per capita changes STD rates by 16%

The 16% estimate is based on a published analysis of statelevel gonorrhea rates and federal STD prevention funding from 1981 to 1998 (Table 1)

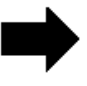

The new STD rate is calculated and phased in over 10 years

Changes in STDs over 10 years are calculated for syphilis, gonorrhea, and chlamydia

#### Panel B: Disease Intervention Specialist (DIS) approach

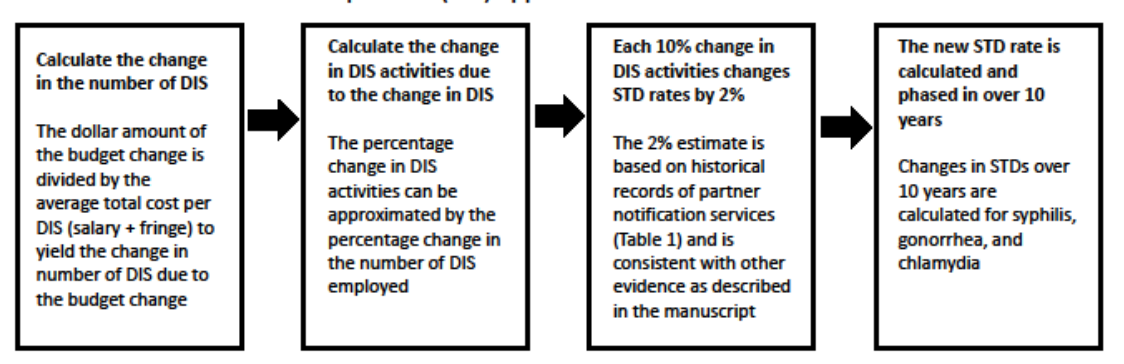

### <span id="page-18-0"></span>SCREEN 14: LOWER BOUND RESULTS

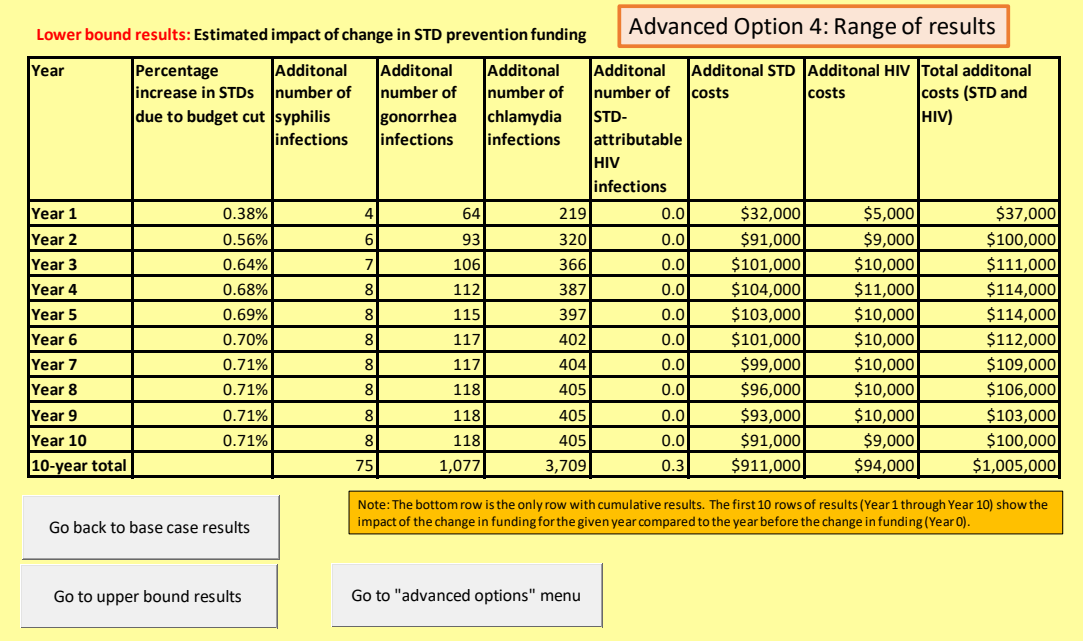

If you choose the advanced option "See the complete lower bound and upper bound results" you will first be taken to the lower bound results table. From this screen, you have three options: go back to the base case results; go to the upper bound results, or go back to the "advanced options" menu.

### <span id="page-18-1"></span>SCREEN 15: UPPER BOUND RESULTS

 upper bound results" on the lower bound results screen. From this screen, you have three You will see a similar table showing the upper bound results if you choose the option "Go to options: go back to the base case results; go to the lower bound results, or go back to the "advanced options" menu.

### <span id="page-19-0"></span>QUESTIONS ABOUT USING SPACE MONKEY

 **Q.** I have 10 DIS. 8 of them perform STD work about 20% of the time. 1 performs STD work full time. 1 performs STD and HIV work, but I am not sure how much time is allocated between HIV and other STDs. What should I enter for the number of DIS?

 **A.** The 8 DIS at 20% time can be counted as 1.6. The full-time STD DIS can be counted as 1. For the DIS who performs STD and HIV work, if you do not know the percentage of time dedicated to STDs, then you can count them as full time STD for the purposes of this exercise. So, you would enter 3.6, which is  $1.6 + 1 + 1$ .

 **Q.** If I had a budget cut, I would not cut my number of DIS. Does this mean the DIS results are not applicable?

 **A.** SPACE MONKEY uses the average of two approaches to estimate the effect of a budget unrealistic that your number of DIS would change, then you might not want to use the the change in number of DIS interviews performed. In the text summary of results, these are change, the "historical formula approach" and the "DIS approach". The DIS approach assumes that the budget change will be entirely focused on DIS. If you think that it is intermediate outcomes presented in the text summary that deal with DIS activities, such as the results in the bottom half of the screen. However, the results in the top half of this screen regarding the change in STD cases and costs, should still be applicable. The reasoning is that your change in budget will lead to some changes in your program, and the effect of these changes can be approximated by assuming these changes will have an effect similar to that of a change in DIS.

 certainly choose not to do so. You can instead ask SPACE MONKEY to use the "historical However, if you are not comfortable using the DIS approach because of this issue, you can formula approach" as described in the advanced options screen.

 the estimated increase in number of gonorrhea infections was more than 1% of my reported **Q.** In the table of results, the percentage change does not seem to me to be consistent with the reduction in number of STD cases. For example, a 1% increase in STIs was estimated, but gonorrhea cases.

 **A.** SPACE MONKEY predicts the estimated change in the number of infections, which includes reported cases and unreported infections. SPACE MONKEY estimates the number of "actual infections" in your jurisdiction based on your reported number of cases as well as estimates of the incidence of STDs nationally.

**Q.** What are STD-attributable HIV infections and how are they estimated?

 **A.** STDs can facilitate the transmission and acquisition of HIV. SPACE MONKEY applies estimates from a simple model on the probability of an STD-attributable HIV infection per STD.

See the background paper and technical appendix for the specific assumptions.

 **Q.** Can I see a list of the key assumptions in SPACE MONKEY without having to read the entire background paper and technical appendix?

**A.** See page 16 of this instruction manual for the summary table of key assumptions.

 **Q.** The default value for the number of DIS employed by my program is not accurate. Why is this, and should I be worried?

**A.** SPACE MONKEY estimates your number of DIS based on the number of cases interviewed and the average number of interviews conducted per year per DIS.

 information on these key inputs, you can enter this information. Simply choose "Yes" when However, SPACE MONKEY likes to have as much information as possible. If you have asked "Would you like to enter information about Disease Intervention Specialists (DIS) in your program?"

It is important to note that if you do not enter your own information, SPACE MONKEY will perform calculations about DIS activities in your project area based on national data. Even though SPACE MONKEY might not accurately estimate the number of DIS you employ, SPACE MONKEY calculates relative changes in DIS activities due to the budget change. Thus, SPACE MONKEY's estimate of the absolute number of DIS that you employ is not particularly important.

 **Q.** The SPACE MONKEY results do not seem to change when I increase the size of the budget change. Why is this?

**A.** It could be that the budget changes you are examining are very large. SPACE MONKEY is better suited to examine relatively small changes in funding.

 budget at \$2 per capita. When using the DIS approach, SPACE MONKEY will cap the change in DIS at 100%, so that the number of DIS will not decrease by more than 100% in the event of SPACE MONKEY uses two approaches to estimate the results, the historical formula approach and the DIS approach. For each approach, SPACE MONKEY places limits on the budget change. When using the historical formula approach, SPACE MONKEY will cap the change in a budget cut and will not increase by more than 100% in the event of a budget increase. If your budget change exceeds these caps, then additional budget changes will not cause a change in the SPACE MONKEY estimates.

### <span id="page-22-0"></span>TROUBLESHOOTING

 **Problem:** Nothing happens when clicking "next screen" or "previous screen" or any of the other command buttons.

 **Possible solution:** Be sure you have pressed "Enter" on your keyboard after adding information to the white boxes.

 **Problem:** The results screen contains the term "#VALUE!" rather than estimates of the number of prevented cases or costs.

 **Possible solution:** A common cause of this error is that non-numeric information has been entered in the white boxes on one or more of the input screens. Be sure that each white box is either blank or contains numeric characters only. For example, make sure the letter "O" is not used instead of the number "0". It is okay if the white boxes are blank, but they cannot contain non-numeric characters (except for the "start date" and "end date" boxes, which can contain text or numbers or both).

 **Possible solution:** Be sure that you have entered information in all 4 boxes on Page 2 (population and reported case data) as well as the budget change information on Page 3. SPACE MONKEY cannot perform the calculations without this information.

**Possible solution:** Be sure that you did not enter a budget cut and a budget increase on Page 3. This will confuse SPACE MONKEY.

*For additional help, please contact the lead author at hbc7@cdc.gov.*